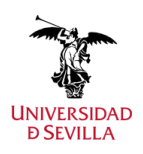

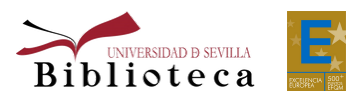

# **Cómo enfrentarte a tu tesis doctoral Nº 43 (2023)**

MUESTIGA

Biblioteca de la Universidad de Sevilla

## **En este número:**

- Introducción
- Normativa
- La búsqueda de información
- Citar la bibliografía
- Redactar la tesis
- Defender tu tesis
- Conserva y difunde tu trabajo

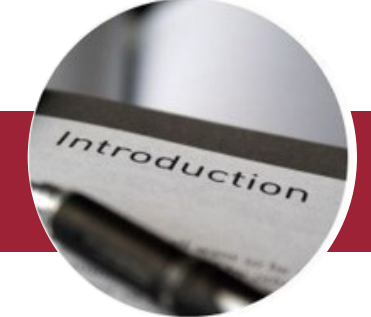

#### **Introducción**

La tesis doctoral es el resultado de un trabajo de investigación de cualquier ámbito científico cuya finalidad consiste en demostrar la capacidad investigadora de su autor, así como el resultado de su investigación aportando valor añadido y originalidad. Se trata de mostrar hipótesis válidas y demostrables que impliquen una aportación a la comunidad científica.

A la hora de abordar la redacción y defensa de una tesis doctoral es necesario conocer bien todo el proceso que conlleva: normativa a la que el doctorando debe adherirse, elección del tema de investigación, las fuentes de información que debe manejar y cómo citarlas, etc.

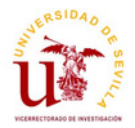

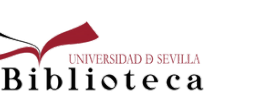

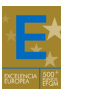

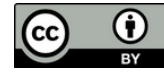

Por ello, hemos querido dedicar este número del Boletín a facilitar a los doctorandos la información necesaria para conocer no sólo el proceso de elaboración de la tesis doctoral, sino también, el apoyo que desde la Biblioteca podemos ofrecer en el desarrollo de este proceso y, posteriormente, en la futura difusión de la investigación que se ha llevado a cabo.

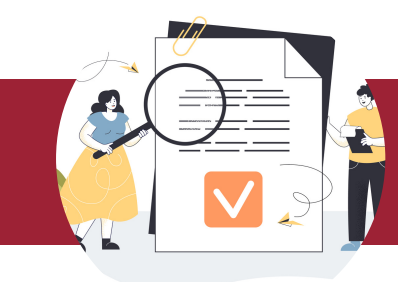

**Normativa**

Desde la [Escuela Internacional de Doctorado](https://doctorado.us.es/estudios/tesis-doctoral) (EIDUS) puedes acceder a toda la información referente a los requisitos necesarios para presentar tu tesis, así como los plazos de presentación, modalidades de tesis, tribunal de evaluación, etc.

Con fecha de 18 de julio de 2023 se ha publicado el [Real Decreto 576/2023](https://www.boe.es/boe/dias/2023/07/18/pdfs/BOE-A-2023-16573.pdf) por el que se modifica el RD 99/2011 de 28 de enero, por el que se regulan las enseñanzas oficiales de doctorado. En este nuevo Decreto se hace hincapié en la necesidad de introducir nuevas modificaciones tras la publicación de la LOSU, que refuerza la *"internacionalización de los estudios universitarios, su conexión con las necesidades sociales y con su entorno local y global, así como la apuesta por la Ciencia abierta y la Ciencia ciudadana"*.

Entre las principales modificaciones que se introducen destacan las siguientes:

- Se adapta la duración de las enseñanzas a las necesidades reales de los doctorandos con la posibilidad de añadir una prórroga de un año. Si se tratase de una persona con una discapacidad igual o superior al 33 por ciento la duración será de un máximo de seis años a tiempo completo o de nueve a tiempo parcial.
- Se exige que cada tesis cuente con un mínimo de dos informes emitidos por doctores o doctoras expertos en la materia y externos a la universidad que podrán proponer aspectos de mejora.
- Se regulan algunos aspectos con los requisitos de acceso y admisión, la Mención Internacional en el título de Doctor o Doctora y las tesis en régimen de cotutela, así como la Mención Industrial, con el objetivo de mejorar la transferencia de conocimiento en un entorno no específicamente académico.

Para conocer más sobre el nuevo Decreto, [pincha aquí](https://www.boe.es/boe/dias/2023/07/18/pdfs/BOE-A-2023-16573.pdf).

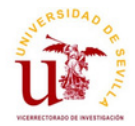

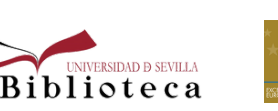

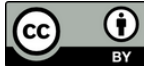

La "tesis tradicional" y la tesis por compendio siguen siendo las dos vías que actualmente llevan al título de Doctor.

La **tesis por compendio** es una modalidad de presentación de la tesis doctoral que consiste en la agrupación de una serie de trabajos de investigación —ya publicados o aceptados para su publicación en medios científicos relevantes— en su ámbito de conocimiento y en una memoria que les de unidad.

La tesis por compendio debe cumplir, entre otras, con las siguientes condiciones:

- Los artículos que comprendan la tesis deben estar publicados o aceptados con posterioridad a la obtención del título de Grado y Máster.
- Los artículos que se presenten deben ser inéditos y no han debido presentarse en ninguna tesis anterior.
- En el caso de que los artículos hayan sido firmados por más de un autor, éstos deberán adjuntar una declaración en la que se indique que este artículo no ha sido aportado en ninguna otra tesis, además de indicar su renuncia a hacerlo.
- La tesis debe contener los artículos que la componen bien integrados como capítulos de la tesis.
- Se recomienda que la tesis por compendio contenga un mínimo de **tres aportaciones** de las que al menos dos de ellas tengan factor de impacto. En el caso de aquellas áreas de conocimiento en las que no sea posible obtenerlo, se incluirán las bases de datos que la CNAI valore para estos campos.
- Los artículos se presentarán según la versión autorizada por la revista en la que se publique.

Para conocer todas las condiciones y el procedimiento completo de la modalidad de tesis por compendio, consulta el [Capítulo 7](https://doctorado.us.es/escuela/normativa/normativa-estudios-doctorado#TITULOII-C7-S1) de la [Normativa de Estudios de Doctorado](https://doctorado.us.es/escuela/normativa/normativa-estudios-doctorado).

### **La búsqueda de información**

Para comenzar a elaborar tu trabajo académico es imprescindible elegir el tema adecuado y conocer cómo y dónde buscar la información pertinente para la realización de tu trabajo.

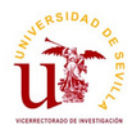

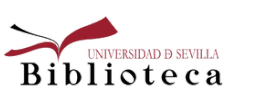

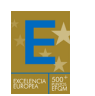

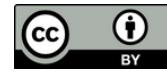

Para ello, es imprescindible una primera entrevista con el director de tu tesis en la que podrás ponerte al día de la bibliografía fundamental para comenzar a trabajar y de las líneas de investigación que puedan ser objeto de tu tesis.

En esta búsqueda de información relevante para comenzar a trabajar debes tener en cuenta los siguientes factores:

- La información que consultes debe estar actualizada.
- Las fuentes que vas a manejar deben ser fiables y de calidad (webs oficiales o avaladas por una Institución, autores con experiencia contrastada sobre el tema en cuestión, etc.).
- Debes contrastar la información con diferentes fuentes y autores.
- Mantén una actitud crítica ante la información que encuentres.

Planificar la búsqueda es el primer paso a la hora de buscar información, especialmente cuando se recurre a información electrónica. Es fácil sentirse abrumado por la cantidad de información disponible o desviarse de la temática concreta objeto de estudio. Tener una idea de las preguntas que intentas responder y del tipo de información que esperas encontrar te ayudará a gestionar mejor la búsqueda de información.

Para crear tu plan de búsqueda te recomendamos seguir estos pasos:

- 1. Define bien tu tema de búsqueda y delimítala.
- Desglosa el tema en otros subtemas o conceptos clave. 2.
- 3. Crea un registro de palabras clave y sinónimos de los conceptos principales.
- Planifica dónde vas a buscar la información identificando los diferentes tipos de información 4. que necesitas.

Por otro lado, también puedes realizar una revisión sistemática para conocer el estado de la cuestión de un área concreta y como punto de partida para comenzar tu investigación.

Se trata de utilizar métodos sistemáticos para recopilar, evaluar y sintetizar exhaustivamente toda la información disponible sobre un tema de investigación.

Para saber más sobre las revisiones sistemáticas, puedes consultar nuestro [boletín nº18](http://93pk.mjt.lu/nl2/93pk/5rpq6.html), la [Guía](https://biblioguias.unav.edu/revisionessistematicas/pasos-realizar-revisionsistematica) elaborada por la Universidad de Navarra y [otros recursos](https://libguides.ncl.ac.uk/systematicreviews/overview).

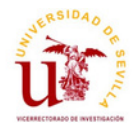

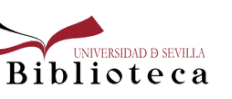

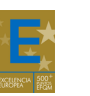

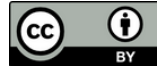

# Pasos para realizar una revisión sistemática

#### Paso previo

- · Busca y evalúa protocolos o revisiones sistemáticas publicadas sobre tu pregunta de investigación
- · Localiza y selecciona los estudios científicos más relevantes sobre tu pregunta

#### 01 Pregunta

Define tu pregunta: relevante. clara, bien formulada y enfocada

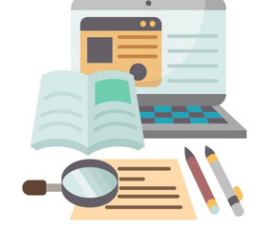

#### 02 Protocolo

#### Determina:

- · Tu equipo de trabajo. Busca apoyo en tu bibliotecario
- · Pregunta, antecedentes y objetivo de la revisión
- · Criterios de elegibilidad (inclusión y exclusión)
- · Bases de datos, literatura gris y la estrategia de búsqueda
- · Selección de los artículos
- · Evaluación crítica (calidad metodológica y riesgo de sesgo)
- · Extracción, gestión y análisis de los datos
- · Registro del protocolo

#### 03 Búsqueda

### 04 Selección

que cumplan con

criterios de elegibilidad

Selecciona sólo los estudios

los

Identifica todos los estudios científicos (publicados o no) que puedan responder a tu pregunta

#### 05 Extracción

Extrae, gestiona y analiza los datos de los estudios incluidos de acuerdo al objetivo de tu revisión y de tu pregunta

### 07 Síntesis

Sintetiza, presenta e interpreta los resultados principales obtenidos de los estudios incluidos

# 06 Evaluación

Evalúa críticamente la calidad metodológica y el riesgo de sesgo de cada uno de los estudios incluidos

### 08 Redacción

Redacta el proceso, los resultados y las conclusiones de tu revisión. Publícala y actualízala periódicamente

*Fuente: Universidad de Navarra*

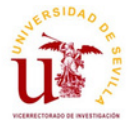

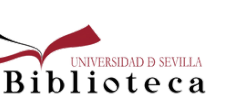

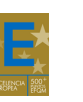

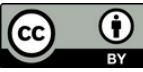

Las principales fuentes de información que puedes utilizar son las siguientes:

- Catálogo [Fama,](https://fama.us.es/discovery/search?vid=34CBUA_US:VU1) [CatCBUA,](http://eprints.rclis.org/24036/) [REBIUN](https://rebiun.baratz.es/OpacDiscovery/public/home), [BNE,](https://www.bne.es/es/catalogos) [WorldCat,](https://www.worldcat.org/es) y otros catálogos a los que puedes acceder [desde aquí.](https://bib.us.es/psicologia/otros_catalogos)
- [Bibliografía recomendada](https://biblus.us.es/bib2/bibrec/) sobre la materia.
- Listado A/Z de [recursos electrónicos](https://guiasbus.us.es/az.php) de la Biblioteca.
- Buscadores académicos: [Google Académico,](https://scholar.google.es/) [Microsoft Académico.](https://www.microsoft.com/en-us/research/project/academic/)
- Redes sociales académicas: [ResearchGate,](https://www.researchgate.net/) [Academia.edu.](https://www.academia.edu/)
- Bases de datos multidisciplinares: [WoS](https://fama.us.es/permalink/34CBUA_US/3enc2g/alma991013077608104987), [Scopus,](https://fama.us.es/permalink/34CBUA_US/3enc2g/alma991013077209104987) [Dialnet](https://dialnet.unirioja.es/).
- Bases de datos de tesis españolas: [Teseo,](https://www.educacion.gob.es/teseo/irGestionarConsulta.do;jsessionid=F5AAB6D17D3790CF8F383BC41E913147) [TDR](https://www.tdx.cat/) (Tesis doctorales en red), [Dialnet-tesis](https://dialnet.unirioja.es/tesis) e internacionales: **[DART-Europe,](https://www.dart-europe.org/basic-search.php) [Dspace@MIT,](http://dspace.mit.edu/handle/1721.1/7582) [NLDTD](https://ndltd.org/resources)** (Networked Digital Library of Theses and Dissertations), **[OATD](https://oatd.org/)** [\(Open Access Theses and Dissertations\), Open](https://opengrey.eu/) Grey,[Proquest Dissertations & Theses Global.](https://about.proquest.com/en/products-services/pqdtglobal)
- [Lean Library:](https://guiasbus.us.es/leanlibrary) Es una extensión para navegadores que te ayudará a acceder al texto completo de los documentos suscritos por la biblioteca cuando estés navegando por internet (Google Scholar, Google, Amazon, cualquier editor...) en un solo clic. Si estás fuera del campus podrás acceder a través del UVUS.

Para obtener más información acerca de los recursos de información y cómo evaluarlos, puedes consultar nuestra guía desde [este enlace.](https://guiasbus.us.es/elaboraciondeltrabajoacademico/buscarinformacion)

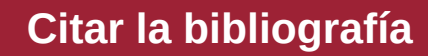

A la hora de abordar un trabajo de investigación debemos tener en cuenta que toda la información que vamos consultando para apoyar nuestro trabajo debe quedar reflejada en él; bien como cita insertada en el texto, o bien como listado de referencias consultadas.

Consultar y emplear obras ajenas para elaborar nuestro trabajo de investigación es una buena praxis, siempre y cuando se haga un uso honesto de ella, citando a sus autores y la procedencia de esta información.

En este sentido, puedes obtener una información pormenorizada acerca del plagio, cómo evitarlo y qué herramientas puedes emplear para ello en nuestro [Boletín nº 29.](https://bib.us.es/sites/bib3.us.es/files/boletin_del_investigador_1.pdf#page=1)

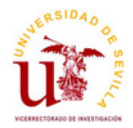

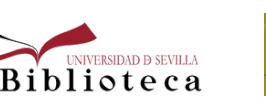

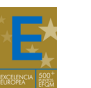

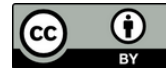

Tanto la bibliografía como las citas se emplean para reconocer el trabajo de los autores de los que tomamos la información respetando sus derechos de autor, evitar el plagio haciendo un uso correcto y ético de la información, facilitar la búsqueda de la fuente a los lectores de nuestro trabajo y demostrar que es fiable, etc.

Antes de comenzar a utilizar las herramientas que la Biblioteca te facilita para elaborar tanto las citas como la bibliografía, es imprescindible tener claro estos conceptos:

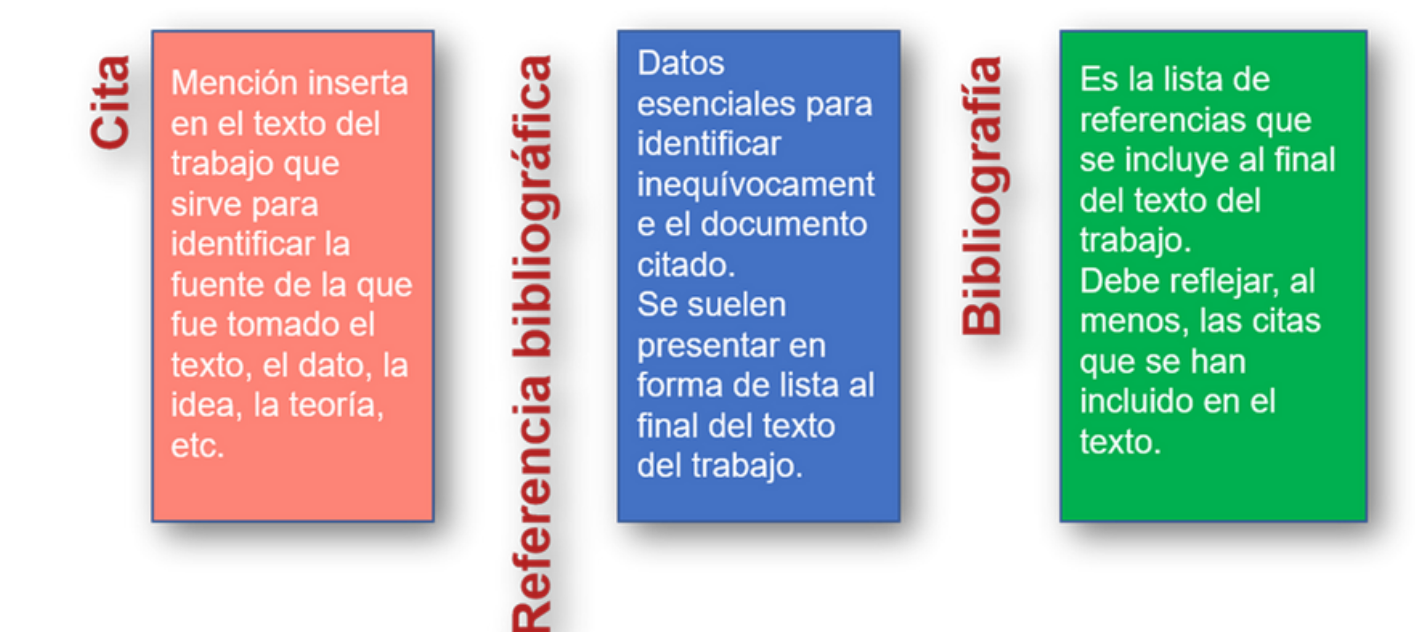

Además, desde la guía **[Bibliografía y citas de la Biblioteca](https://guiasbus.us.es/bibliografiaycitas/queson)** puedes conocer cómo elaborar las citas y las referencias bibliográficas, los diferentes estilos bibliográficos que puedes emplear, los gestores bibliográficos que la Biblioteca pone a tu disposición y algunos aspectos interesantes sobre cómo evitar el plagio y qué herramientas puedes emplear para ello.

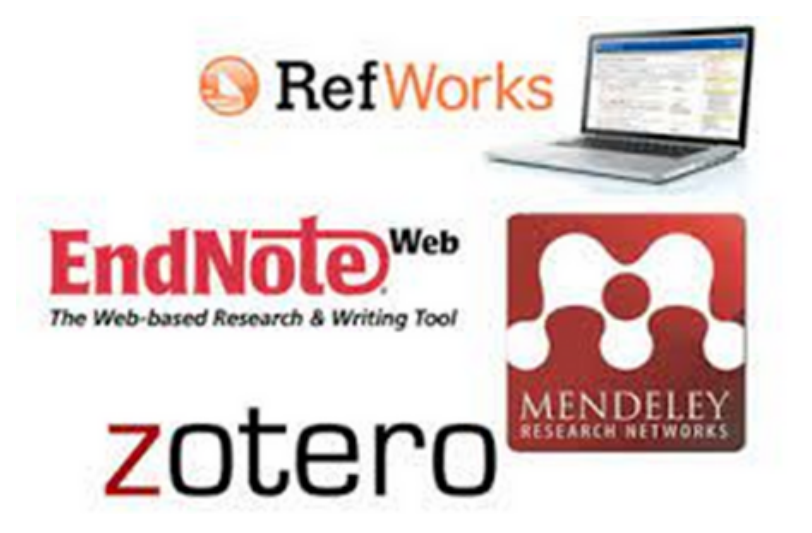

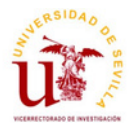

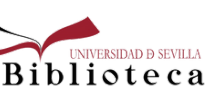

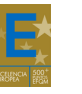

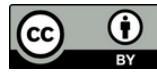

Con ayuda de los gestores bibliográficos puedes crear una base de datos de referencias bibliográficas de uso personal que te permita crear de manera automática las citas y bibliografía de tu tesis y con un formato [normalizado.](https://guiasbus.us.es/bibliografiaycitas/otrosestilos#s-lg-box-16011819)

Te facilitamos desde aquí los diferentes gestores bibliográficos que puedes emplear para la elaboración de tu trabajo y la guía de uso de cada uno de ellos:

- [Zotero](https://guiasbus.us.es/zotero)
- Mendeley [Reference](https://guiasbus.us.es/mrm) Manager
- [EndNote](https://guiasbus.us.es/endnote/introduccion)
- [Refworks](https://biblioguias.ucm.es/refworks)

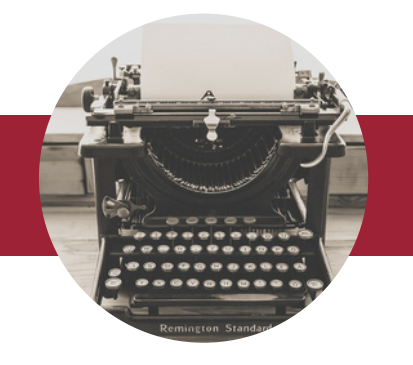

**Redactar la tesis**

A la hora de comenzar a organizar y redactar tu trabajo debes mantener una estructura clara, siguiendo las orientaciones de tu director de tesis. Habitualmente la **estructura** de la tesis doctoral corresponde con la siguiente:

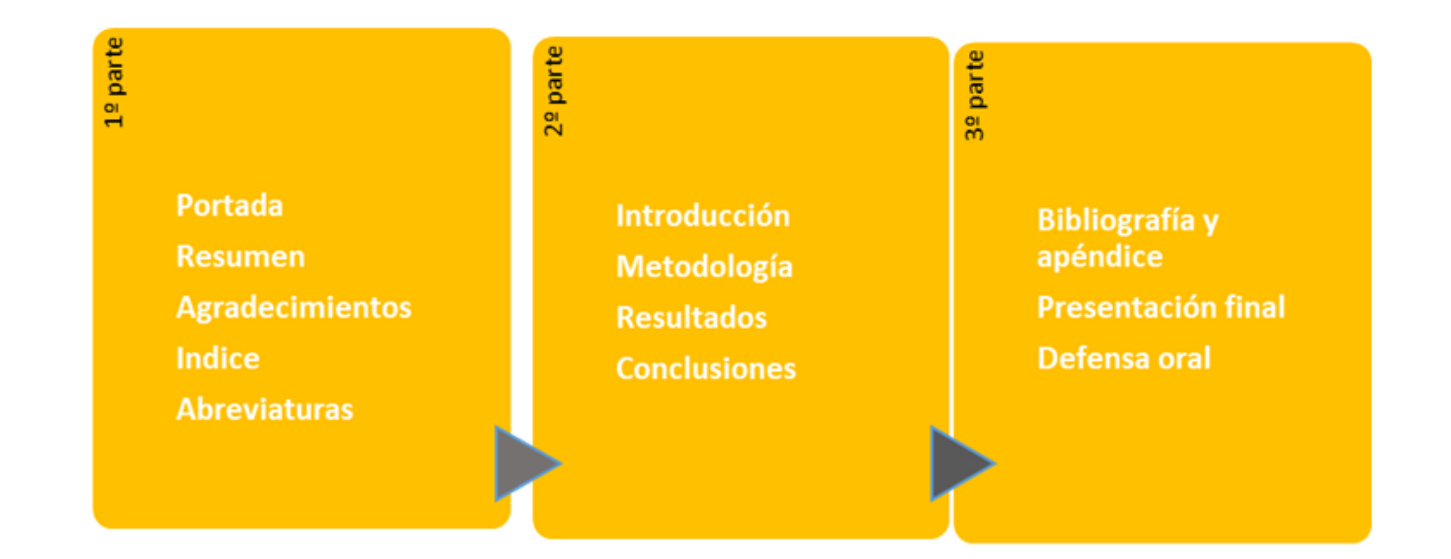

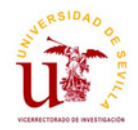

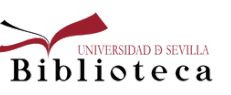

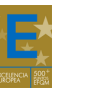

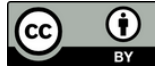

A través del catálogo Fama puedes encontrar bibliografía en la que poder apoyarte a la hora de redactar tu tesis doctoral siguiendo estos enlaces: [Escritura académica](https://fama.us.es/discovery/search?query=sub,exact,Escritura%20acade%CC%81mica,AND&tab=all_data_not_idus&search_scope=all_data_not_idus&vid=34CBUA_US:VU1&mode=advanced) / [redacción técnica.](http://ama.us.es/discovery/search?query=sub,exact,Redaccio%CC%81n%20te%CC%81cnica,AND&tab=all_data_not_idus&search_scope=all_data_not_idus&vid=34CBUA_US:VU1&mode=simple) Además, para resolver dudas gramaticales y ortográficas que puedas tener durante la redacción consulta la web de la [Real Academia Española](https://www.rae.es/) (incluye el Diccionario panhispánico de dudas y un formulario para consultas lingüísticas) y **Fundéu Fundación del español urgente** (también con opción de [consultas\)](http://www.fundeu.es/consultas/).

No olvides consultar **[Enclave-RAE](https://fama.us.es/permalink/34CBUA_US/3enc2g/alma991013376009804987)**, recurso suscrito por la Biblioteca que proporciona un mejor conocimiento de la lengua española y ayuda a resolver dudas lingüísticas y gramaticales.

Incluye diferentes funcionalidades según las necesidades y los diferentes tipos de usuarios o usuarias:

- **Ficha de la palabra**: es un recurso que permite obtener la información más relevante acerca de una palabra: definición, ejemplos de uso, frecuencia con la que se utiliza, etc.
- **Diccionarios**: avanzado, jurídico, del estudiante, de americanismos, etc.
- **Gramática**: morfología, sintaxis, fonética y fonología.
- **Corpus Consulta**: donde podemos visualizar los datos estadísticos más relevantes sobre las búsquedas realizadas, entre otros.
- **Registros de consulta**: ofrece la frecuencia con que son consultadas las palabras en la versión electrónica del DLE, con posibilidad de acotar las búsquedas por intervalos temporales y por países.
- **Taller lingüístico**: donde quien consulta puede analizar y supervisar un texto para detectar y corregir los fallos lingüísticos. Además, contiene un verificador, un buscador de palabras afines, un anotador y un conjugador.

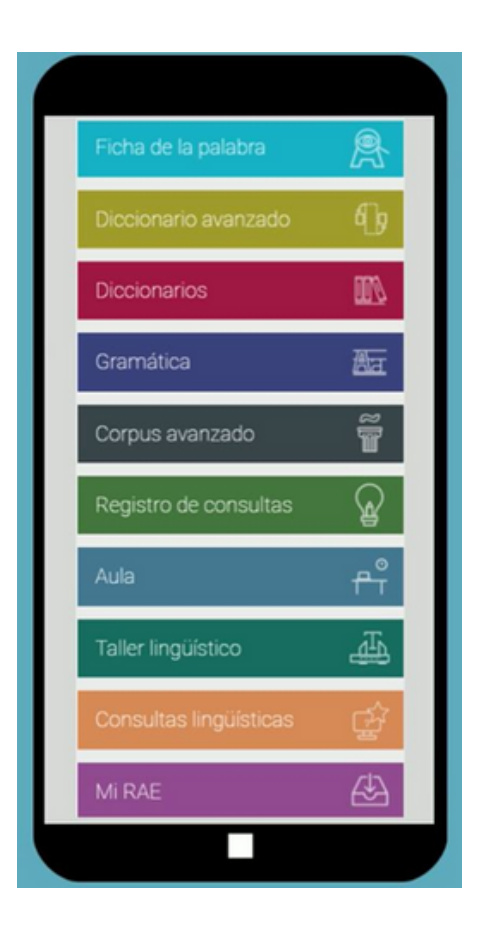

Si necesitas, además, una herramienta de ayuda para una correcta redacción en inglés de tu trabajo científico instala [Writefull](https://bib.us.es/writefull-una-herramienta-de-ayuda-para-la) en Microsoft Word de Office 365 e identifícate con el correo institucional (@us.es / @alum.us.es). Puedes conocer los beneficios de esta herramienta desde nuestra [Guía.](https://guiasbus.us.es/writefull/quees)

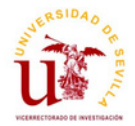

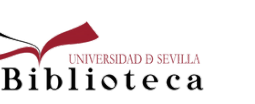

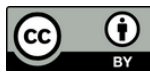

Durante la fase de redacción de la tesis y/o al finalizar todo el proceso, el director o tutor de tu tesis hará uso del programa antiplagio [Turnitin,](https://guiasbus.us.es/turnitin) suscrito por la US y determinante para valorar si la tesis ha incurrido o no en el fraude académico. Además, podrás solicitar al director acceso a Turnitin para poder hacer tus propias comprobaciones.

Por otro lado, la Biblioteca te ofrece la posibilidad de utilizar [Draft Coach](https://www.turnitin.com/es/productos/funciones/draft-coach/recursos) (desarrollado por Turnitin), una extensión de Word para detectar el plagio y mejorar la escritura académica. Sólo tienes que acceder a la versión en línea de Microsoft Word de Office 365 e identificarte con el correo institucional. Ya está disponible para todos los miembros de la comunidad universitaria. Para cualquier duda, contacta con [antiplagio@us.es.](mailto:antiplagio@us.es)

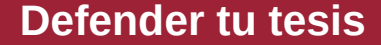

La **Escuela [Internacional](https://doctorado.us.es/estudios/tesis-doctoral) de Doctorado** (EIDUS) contiene toda la información que necesitas relacionada con la defensa de tu tesis doctoral en el [Capítulo](https://doctorado.us.es/escuela/normativa/normativa-estudios-doctorado#TITULOII-C10) 10 de su Normativa.

Para preparar vuestras presentaciones orales puedes consultar diferentes recursos que te ayudarán a la hora de mejorar tus habilidades comunicativas y de oratoria para explicar y defender en público de manera razonada, clara y coherente:

- $\bullet$  Mooc de la Universidad de Cantabria con  $45$  [vídeos](https://www.youtube.com/playlist?list=PLKqHrFtgHGHr1JwHCKVJxPGfBSWKEDAnb) sobre presentaciones orales.
- **[Oratoria](https://polimedia.uab.cat/canal/oratoria-actual) actual**. Material docente de la UAB, con 25 vídeos y una quía [explicativa](https://ddd.uab.cat/record/248232) sobre cómo hablar en público.
- [COMcomunicar.](https://www.upc.edu/slt/comcomunicar/assets/files/consells_oral_es.pdf) 50 consejos prácticos para conseguir una buena exposición oral.
- [Defender](https://uc3m.libguides.com/tesis/defensa) la tesis. Universidad Carlos III de Madrid.

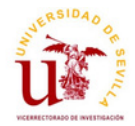

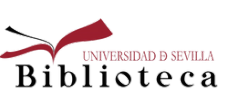

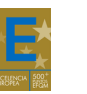

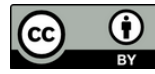

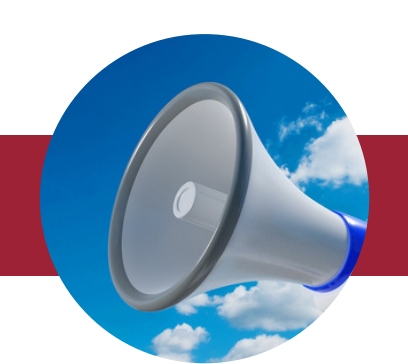

## **Conserva y difunde tu trabajo**

Según la *Declaración institucional de la Universidad de Sevilla para el fomento del Acceso Abierto de la producción científica*, los estudiantes de Doctorado de la US, deberán depositar su tesis doctoral en *[idUS](https://idus.us.es/handle/11441/11443)* (Depósito de Producción Científica de la Universidad de Sevilla) en un plazo **no superior a seis meses** desde su aprobación.

Las ventajas que te proporcionan la publicación en idUS son las siguientes:

- Evita los enlaces rotos a los documentos mediante una URL permanente.
- Preserva los documentos.
- Recupera los trabajos en Google y/o Google [Académico](https://scholar.google.es/), posicionándose en los primeros lugares de la búsqueda.
- Al ser fácil de localizar y acceder al contenido, será más veces leído y con más probabilidades de ser citado.
- Da una mayor visibilidad a tu trabajo.
- Mayor protección contra el plagio utilizando las licencias Creative [Commons](https://bib.us.es/sites/bib3.us.es/files/creative_commons_protege_los_derechos_de_autor.pdf).

Para que tu tesis pueda ser depositada en idUS debes presentar firmado el Anexo T01: Declaración de [incorporación](http://www.doctorado.us.es/impresos/formularios/T01_declaracion_tesis_repositorio_y_licencias.pdf) de tesis al repositorio de producción científica y la Biblioteca se ocupará de subir tu tesis también a **[Fama](https://fama.us.es/discovery/search?query=any,contains,%22Tesis%20Univ.%20de%20Sevilla%22&tab=all_data_not_idus&search_scope=all_data_not_idus&vid=34CBUA_US:VU1&offset=0) y [Dialnet.](https://dialnet.unirioja.es/tesis)** Puedes solicitarlo escribiéndonos a [idus@us.es.](mailto:idus@us.es)

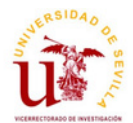

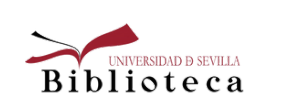

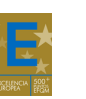

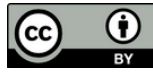

#### **NOVEDADES Y RECURSOS DEL MES**

• Nuevos [acuerdos](https://bib.us.es/noticias/nuevos-acuerdos-para-publicar-en-abierto) para publicar en abierto con IEEE y RSC

Publica en abierto sin costes de APC en revistas de estas editoriales.

La Biblioteca ofrece Draft Coach de Turnitin: la extensión de Word para detectar plagio [fácilmente](https://bib.us.es/noticias/la-biblioteca-ofrece-draft-coach-de)

Está disponible en la versión online de Word de Office 365.

[Presentamos](https://bib.us.es/noticias/presentamos-la-memoria-de-actividad-de-la) la Memoria de actividad de la Biblioteca 2022

Hacemos un recorrido por las principales magnitudes y proyectos llevados a cabo durante el año.

[Novedades](https://bib.us.es/noticias/jcr2023) del Journal Citation Report (JCR) 2023

Todas las revistas de Web of Science cuentan con Factor de Impacto.

Nueva edición del ranking US con perfiles Google [Scholar](https://bib.us.es/noticias/rank-gs-jun23) (junio 2023)

Pueden consultarse 2.739 perfiles de nuestro PDI, 449 perfiles más que en la edición publicada en diciembre 2022.

Actualizada la guía sobre el perfil Web of Science [Researcher](https://bib.us.es/noticias/wos-rid2) ID

Le ayudará a fusionar perfiles duplicados y localizar citas perdidas para mejorar sus métricas.

Dialnet Métricas añade al IDR tres años [retrospectivos,](https://bib.us.es/noticias/dialnet-metricas-anade-al-idr-tres-anos) de 2013 a 2015

El Índice Dialnet de Revistas (IDR) ofrece las métricas de las revistas publicadas desde 2013 a 2021.

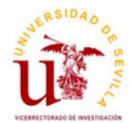

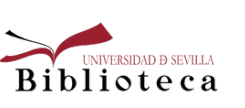

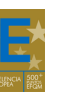

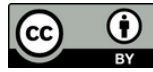